**Dell PowerEdge M1000e, M915, M910, M820, M710HD, M710, M620, M610x, M610, M520 i M420 Instrukcja uruchomienia**

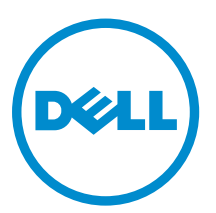

**Model regulacji: BMX01, DWHH, HHB, FHB, and QHB Typ regulacji: DWHH Series, HHB Series, FHB Series, and QHB Series**

# **Uwagi, przestrogi i ostrzeżenia**

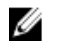

**UWAGA:** UWAGA oznacza ważną informację, która pozwala lepiej wykorzystać komputer.

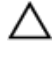

**OSTRZEŻENIE: PRZESTROGA wskazuje na ryzyko uszkodzenia sprzętu lub utraty danych oraz przedstawia sposób uniknięcia problemu.**

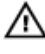

**PRZESTROGA: OSTRZEŻENIE informuje o sytuacjach, w których występuje ryzyko uszkodzenia mienia, odniesienia obrażeń ciała lub śmierci.**

#### **© 2012 Dell Inc.**

Znaki towarowe użyte w tym tekście: Dell™, logo Dell, Dell Boomi™, Dell Precision™ , OptiPlex™, Latitude™, PowerEdge™, PowerVault™, PowerConnect™, OpenManage™, EqualLogic™, Compellent™, KACE™, FlexAddress™, Force10™ i Vostro™ są znakami towarowymi firmy Dell Inc. Intel®, Pentium®, Xeon®, Core® i Celeron® są zarejestrowanymi znakami towarowymi firmy Intel Corporation w Stanach Zjednoczonych i innych krajach. AMD® jest zarejestrowanym znakiem towarowym, a AMD Opteron™, AMD Phenom™ i AMD Sempron™ są znakami towarowymi firmy Advanced Micro Devices, Inc. Microsoft®, Windows®, Windows Server®, Internet Explorer®, MS-DOS®, Windows Vista® i Active Directory® są znakami towarowymi lub zarejestrowanymi znakami towarowymi firmy Microsoft Corporation w Stanach Zjednoczonych i/lub innych krajach. Red Hat® i Red Hat® Enterprise Linux® są zarejestrowanymi znakami towarowymi firmy Red Hat, Inc. w Stanach Zjednoczonych i/lub innych krajach. Novell® i SUSE® są zarejestrowanymi znakami towarowymi firmy Novell Inc. w Stanach Zjednoczonych i innych krajach. Oracle® jest zarejestrowanym znakiem towarowym firmy Oracle Corporation i/lub jej podmiotów stowarzyszonych. Citrix®, Xen®, XenServer® i XenMotion® są znakami towarowymi lub zarejestrowanymi znakami towarowymi firmy Citrix Systems, Inc. w Stanach Zjednoczonych i/lub innych krajach. VMware®, Virtual SMP®, vMotion®, vCenter® i vSphere® są znakami towarowymi lub zarejestrowanymi znakami towarowymi firmy VMware, Inc. w Stanach Zjednoczonych lub innych krajach. IBM® jest zarejestrowanym znakiem towarowym firmy International Business Machines Corporation.

2012 - 09

Rev. A01

# **Instalacja i konfiguracja**

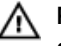

**PRZESTROGA: Przed rozpoczęciem wykonywania poniższej procedury należy zapoznać się z instrukcjami dotyczącymi bezpieczeństwa dołączonymi do serwera kasetowego lub obudowy.**

### **Rozpakowanie systemu**

Rozpakuj serwer kasetowy lub obudowę i zidentyfikuj jego poszczególne elementy.

### **Instalowanie prowadnic i obudowy**

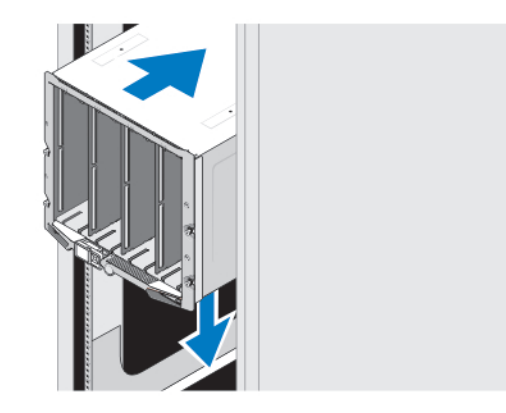

#### **Rysunek 1. Instalowanie obudowy w stojaku**

Zamontuj prowadnice i zainstaluj obudowę w stojaku zgodnie z instrukcjami dotyczącymi bezpieczeństwa oraz instrukcjami dotyczącymi montowania dostarczonymi wraz z obudową.

### **Montaż rękawa w obudowie**

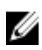

**UWAGA:** Ta procedura dotyczy tylko obudowy PowerEdge M420.

W rekawie można zamontować do czterech serwerów kasetowych o jednej czwartej wysokości. Zależnie od zamówienia rekaw może być dostarczony z wstępnie zainstalowanymi serwerami kasetowymi.

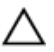

**OSTRZEŻENIE: Podczas montażu i demontażu rękawa należy zachować szczególną ostrożność, aby zapobiec uszkodzeniom komponentów wewnętrznych. Aby zapewnić ochronę komponentów elektronicznych rękawa, należy przestrzegać wskazówek dotyczących wyładowań elektrostatycznych (ESD).**

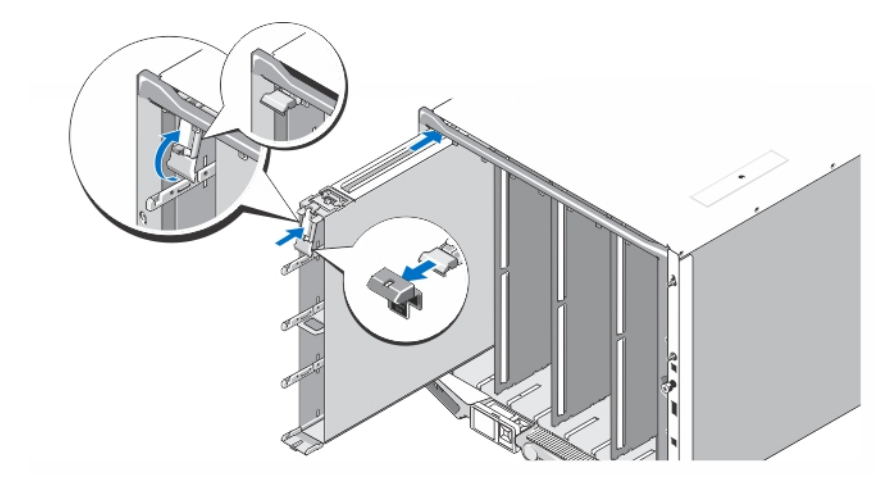

#### **Rysunek 2. Montaż rękawa**

Ø

Ø

**UWAGA:** Przed montażem lub demontażem rękawa z obudowy należy upewnić się, że górne gniazdo rękawa (Blade a) jest puste. Serwer kasetowy (Blade a) można zamontować w górnym gnieździe po zamontowaniu rękawa w obudowie.

Usunąć pomarańczową osłonę z uchwytu rękawa. Wsunąć rękaw do obudowy i podnieść uchwyt rękawa do górnej pozycji, aby zabezpieczyć rękaw w obudowie.

**UWAGA:** Aby zapewnić optymalną wydajność termiczną, nie należy nakładać osłony na uchwyt rękawa po zamontowaniu go w obudowie. Nałożyć osłonę ponownie tylko wtedy, gdy rękaw nie jest zamontowany w obudowie.

#### **Montaż serwera kasetowego o jednej czwartej wysokości w rękawie**

**OSTRZEŻENIE: Zamontuj panel zaślepki w każdym pustym gnieździe serwera kasetowego, aby zapewnić właściwe warunki zarządzania ciepłem.**

Wsuń serwer kasetowy do rękawa i obróć uchwyt serwera kasetowego w górę, aby zamocować serwer kasetowy w rękawie.

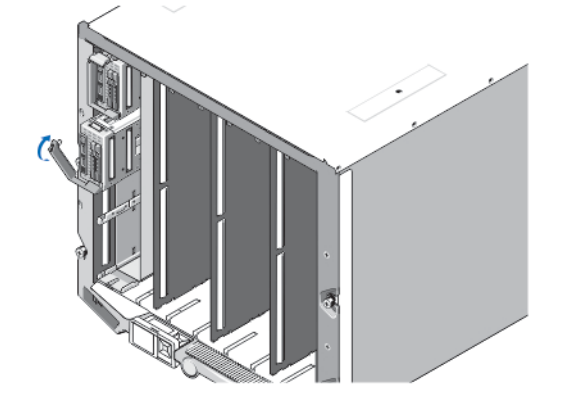

**Rysunek 3. Montaż serwera kasetowego o jednej czwartej wysokości**

### **Montaż serwera kasetowego o pełnej lub połówkowej wysokości**

**OSTRZEŻENIE: Zamontuj panel zaślepki w każdym pustym gnieździe serwera kasetowego, aby zapewnić właściwe warunki zarządzania ciepłem.**

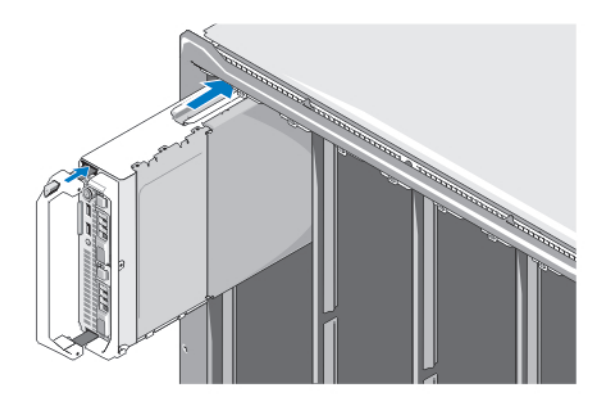

#### **Rysunek 4. Montaż serwera kasetowego o połówkowej wysokości**

**UWAGA:** Na powyższym rysunku przedstawiono montaż serwera kasetowego o połówkowej wysokości. Procedura montażu serwera kasetowego o pełnej wysokości jest identyczna.

Wsuwaj serwery kasetowe do obudowy począwszy od góry i od strony lewej do prawej. Jeżeli serwer kasetowy zostanie poprawnie zamontowany, uchwyt serwera kasetowego powinien znajdować się pozycji zamknięcia.

### **Łączenie modułów CMC i iKVM**

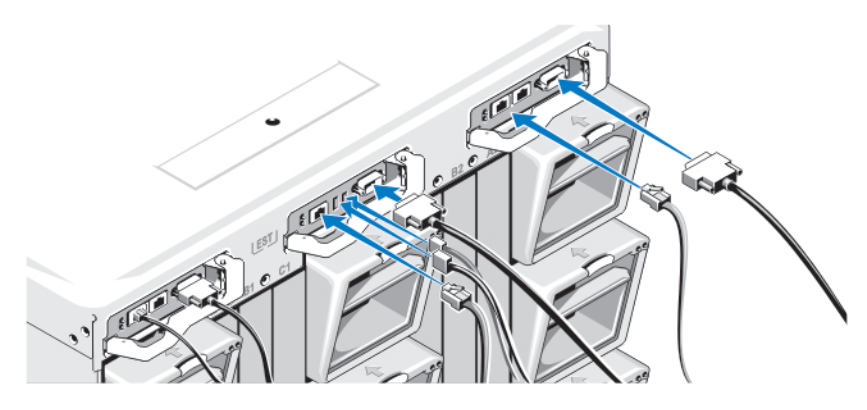

**Rysunek 5. Łączenie modułów**

Ø

Podłącz kabel szeregowy i kable sieciowe z systemu zarządzania do modułu CMC. W przypadku instalowania drugiego, opcjonalnego modułu CMC należy go również podłączyć.

Podłącz klawiaturę, mysz i monitor do opcjonalnego modułu iKVM.

### **Podłączanie systemu do zasilania**

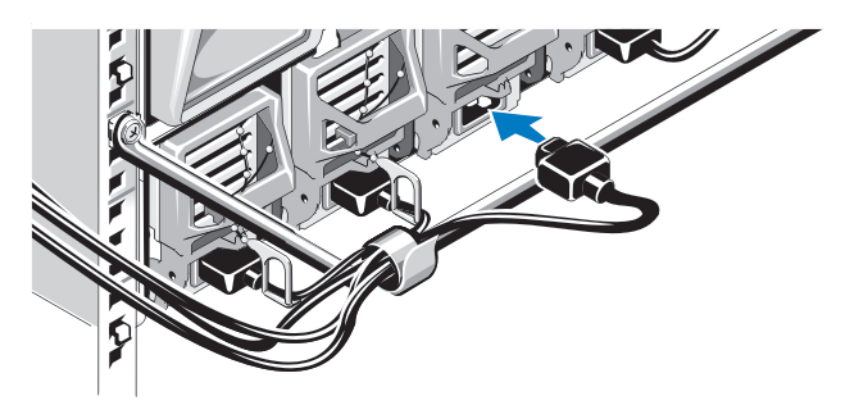

#### **Rysunek 6. Podłączanie zasilania systemu**

Podłącz kable zasilania systemu do zasilaczy systemu.

**OSTRZEŻENIE: Aby uniknąć przypadkowego odłączenia kabli zasilania, użyj plastikowego zacisku znajdującego się na każdym zasilaczu w celu zamocowania kabla do zasilacza oraz pasków w celu przymocowania kabli zasilania do ramy zabezpieczającej.**

**OSTRZEŻENIE: W przypadku zasilania prądem zmiennym nie należy podłączać kabli zasilania bezpośrednio do**  Λ **gniazdka elektrycznego. Konieczne jest zastosowanie jednostki PDU. W celu zapewnienia optymalnego działania systemu potrzebne są co najmniej trzy zasilacze.**

Podłącz drugą końcówkę kabli zasilaczy prądu zmiennego do jednostki rozdziału zasilania (PDU). W przypadku zasilaczy prądu stałego podłącz drugą końcówkę kabli zasilania do zabezpieczonego źródła prądu stałego.

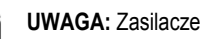

Ø U **UWAGA:** Zasilacze muszą mieć identyczną maksymalną moc wyjściową.

**UWAGA:** Nie należy łączyć zasilaczy prądu stałego i zmiennego w jednej obudowie.

# **Włączanie obudowy**

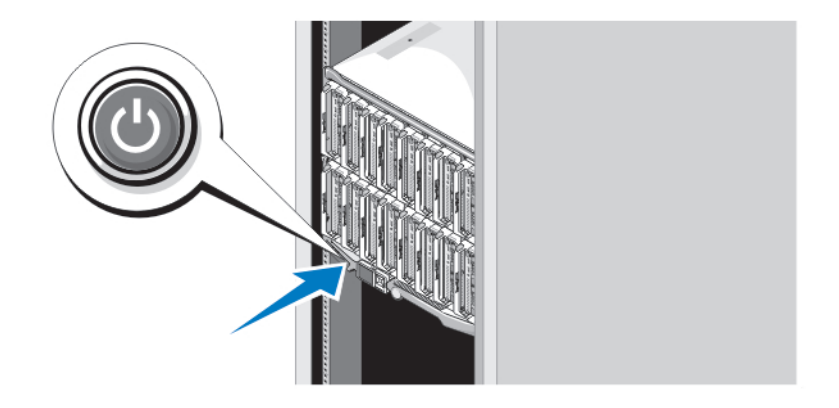

**Rysunek 7. Przycisk zasilania obudowy**

Naciśnij przycisk zasilania na obudowie. Powinien zaświecić się wskaźnik zasilania.

### **Włączanie serwerów kasetowych**

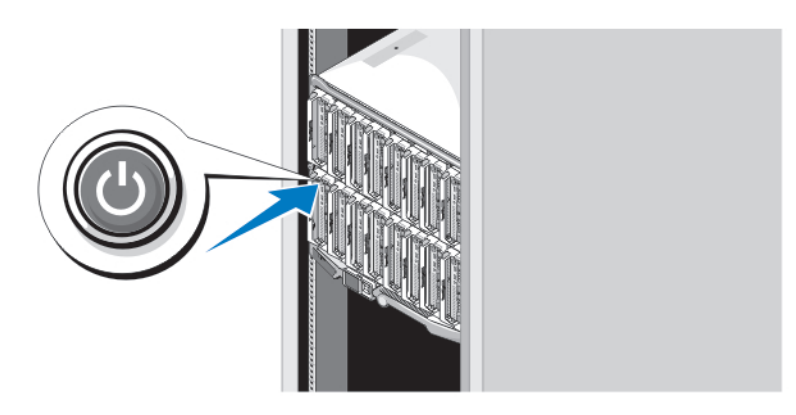

**Rysunek 8. Włączanie serwera kasetowego**

Naciśnij przycisk zasilania na każdym serwerze kasetowym lub uruchom serwery za pomocą oprogramowania do zarządzania systemem.

### **Kończenie konfiguracji systemu operacyjnego**

W przypadku zakupienia systemu operacyjnego zainstalowanego fabrycznie należy zapoznać się z dokumentacją systemu operacyjnego. Przed rozpoczęciem instalowania systemu operacyjnego po raz pierwszy należy zapoznać się z dokumentacją dotyczącą instalacji i konfiguracji systemu operacyjnego. Upewnić się, że system operacyjny został zainstalowany przed instalacją sprzętu i oprogramowania niezakupionego wraz z systemem.

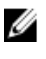

**UWAGA:** Najnowsze informacje na temat obsługiwanych systemów operacyjnych dostępne są na stronie **dell.com/ ossupport**.

# **Umowa licencyjna oprogramowania Dell**

Przed uruchomieniem systemu należy zapoznać się z umową licencyjną oprogramowania Dell, dołączoną do zestawu. Wszelkie nośniki zawierające zainstalowane oprogramowanie Dell należy traktować jako KOPIE zapasowe oprogramowania zainstalowanego na twardym dysku. W razie braku zgody na warunki umowy należy skontaktować się z działem obsługi. Klienci w Stanach Zjednoczonych mogą dzwonić pod numer telefonu 800-WWW-DELL (800-999-3355). Klienci spoza Stanów Zjednoczonych mają do dyspozycji witrynę internetową **support.dell.com**, gdzie u dołu strony można wybrać swój kraj czy region.

# **Inne przydatne informacje**

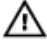

**PRZESTROGA: Zapoznaj się z uwagami dotyczącymi bezpieczeństwa i przepisów prawnych w dokumencie dostarczonym wraz z systemem. Informacje dotyczące gwarancji mogą zostać zamieszczone w tym dokumencie lub dostarczone jako oddzielny dokument.**

- Podręcznik użytkownika zawiera informacje o funkcjach systemu i opis sposobów rozwiązywania problemów zaistniałych podczas jego użytkowania, a także instrukcje dotyczące instalacji lub wymiany elementów systemu. Dokument ten jest dostępny w trybie online na stronie **support.dell.com/manuals**.
- Podręczniki użytkownika oraz Instrukcje instalacji sprzętu Dell EqualLogic można znaleźć na stronie **support.equallogic.com**.
- Dokumentacja dołączona do szafy typu rack przedstawia sposób montowania systemu w szafie. W razie wątpliwości należy zapoznać się z zawartymi w niej instrukcjami.
- Wszystkie nośniki dostarczone z systemem zawierające dokumentację i narzędzia do konfiguracji oraz zarządzania nim, wliczając te, które dotyczą systemu operacyjnego, oprogramowania do zarządzania systemem operacyjnym, aktualizacji systemu operacyjnego oraz części nabytych wraz z systemem.

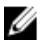

**UWAGA:** Należy zawsze sprawdzać, czy pojawiły się nowe aktualizacje na stronie **support.dell.com/manuals** i czytać informacje o aktualizacjach, ponieważ często pojawiają się one tam wcześniej niż w innych dokumentach.

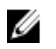

**UWAGA:** W trakcie aktualizacji systemu zalecane jest pobranie ze strony **support.dell.com** i zainstalowanie najnowszych wersji systemu BIOS, sterowników i oprogramowania sprzętowego dla posiadanego systemu.

### **Uzyskiwanie pomocy technicznej**

Jeśli procedury opisane w tym podręczniku są niezrozumiałe lub jeśli system nie działa zgodnie z oczekiwaniami, należy zapoznać się z *Podręcznikiem użytkownika*. Firma Dell oferuje kompleksowe szkolenie w dziedzinie sprzętu i certyfikację. Więcej informacji na ten temat można znaleźć na stronie **dell.com/training**. Ta usługa jest dostępna w wybranych krajach.

### **Informacje dotyczące normy NOM**

Informacje przedstawione poniżej dotyczą urządzenia opisanego w niniejszym dokumencie i są zgodne z wymogami standardowych norm obowiązujących w Meksyku (NOM):

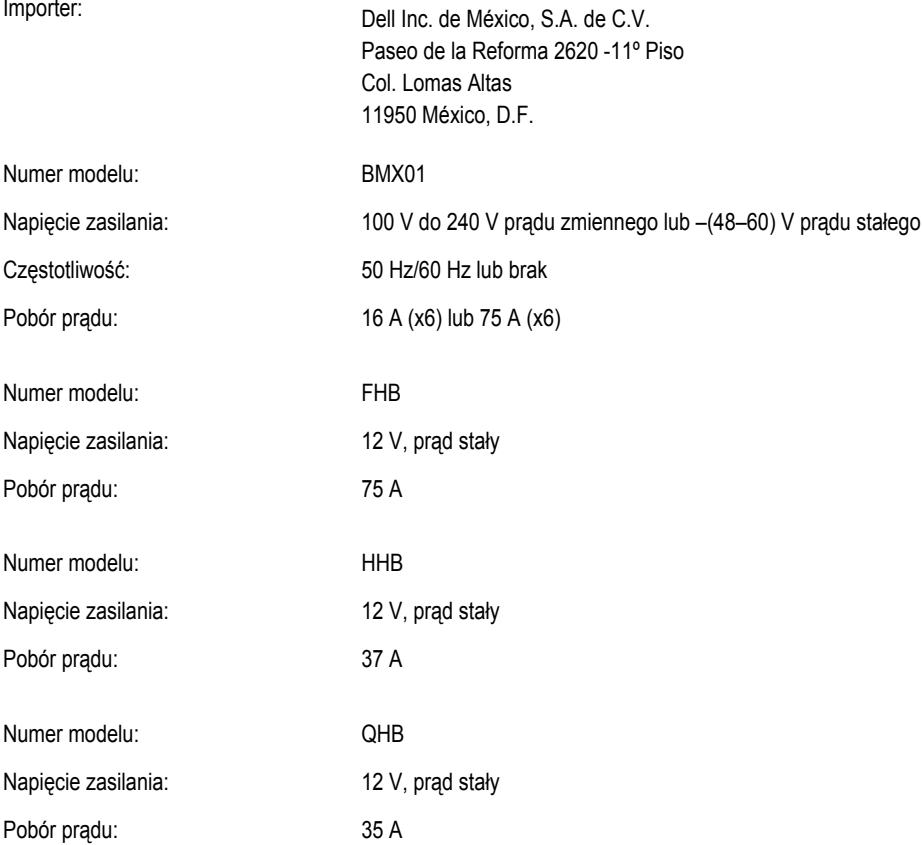

# **Dane techniczne**

**UWAGA:** Dodatkowe informacje techniczne można znaleźć w *Instrukcji użytkownika*.

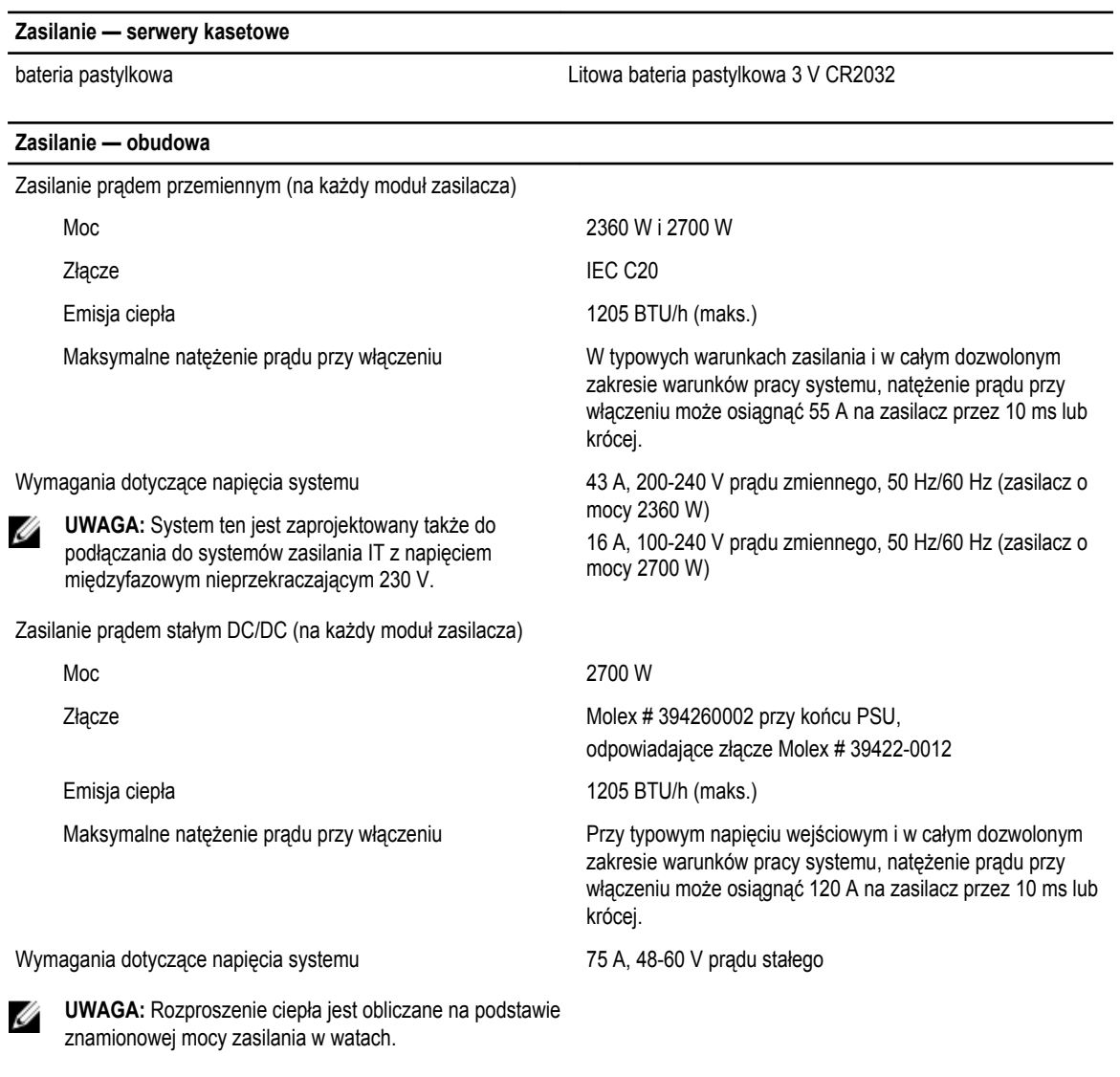

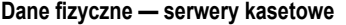

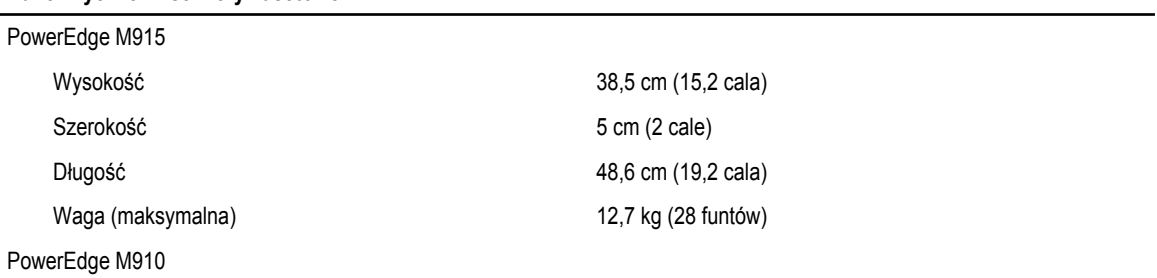

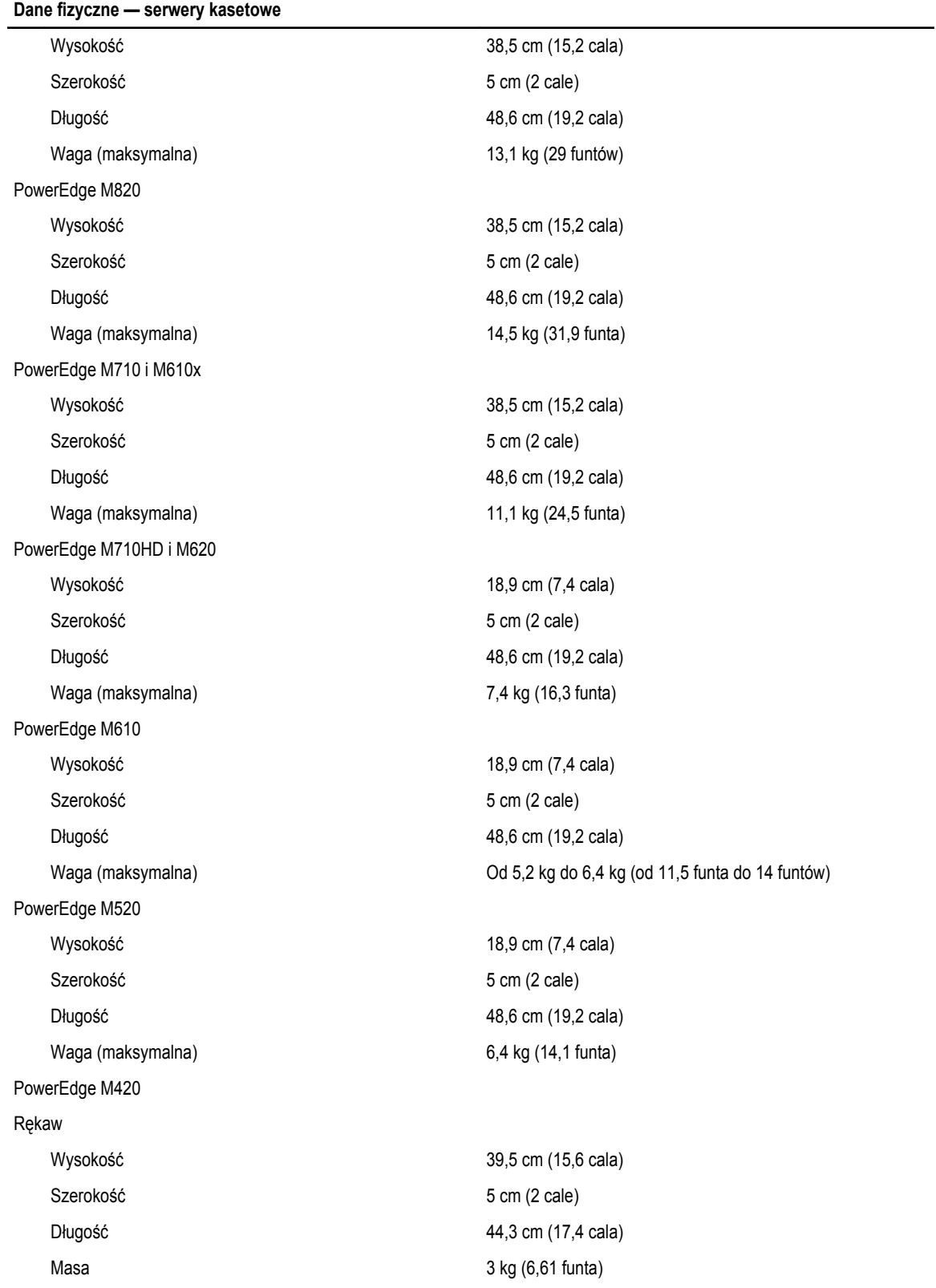

#### **Dane fizyczne — serwery kasetowe**

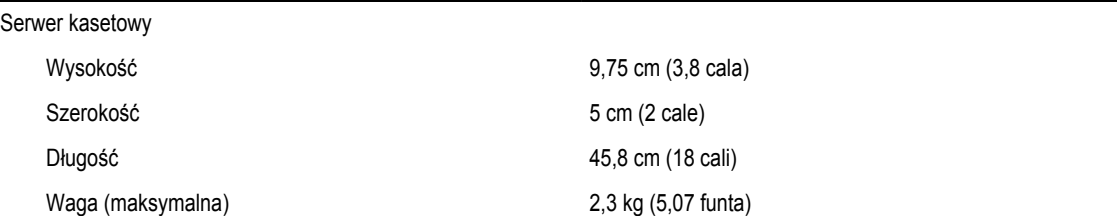

#### **Dane fizyczne — obudowa**

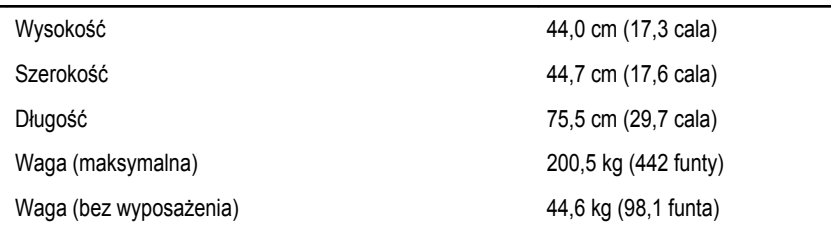

#### **Środowisko pracy**

**UWAGA:** Komputer może przez krótki czas pracować w temperaturze otoczenia 40°C i 45°C przy chłodzeniu centrum Ø danych powietrzem z zewnątrz. Dodatkowe informacje zawiera Podręcznik użytkownika.

**UWAGA:** W celu uzyskania dodatkowych informacji o warunkach otoczenia przewidzianych dla poszczególnych konfiguracji systemu należy odwiedzić stronę internetową **dell.com/environmental\_datasheets**.

#### **Temperatura**

Ø

Podczas pracy extensive products pracy Praca ciągła: od 10°C do 35°C. Maksymalna dopuszczalna temperatura suchego termometru obniża się o 1°C/300 m powyżej 900 m (1°F /550 stóp).

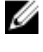

**UWAGA:** Więcej informacji o możliwości rozszerzenia zakresu temperatury, w jakim urządzenie może pracować, można znaleźć na stronie **support.dell.com/ manuals**.

Podczas przechowywania Od –40°C do 65°C (od –40°F do 149°F) przy maksymalnym

#### **Wilgotność względna**

#### **Maksymalne natężenie wibracji**

#### **Maksymalny wstrząs**

Podczas pracy Od 10% do 80% wilgotności względnej (RH), maks. punkt rosy 26°C

gradiencie temperaturowym wynoszącym 20°C na godzinę

Podczas przechowywania Od 5% do 95% wilgotności względnej w powietrzu otaczającym, maks. punkt rosy 33°C (91°F).

Podczas pracy 0,26 Grms przy 5 - 350 Hz (we wszystkich kierunkach działania)

Podczas przechowywania 1,87 Grms przy 10 - 500 Hz przez 15 minut (przetestowano wszystkie sześć stron systemu)

#### **Środowisko pracy**

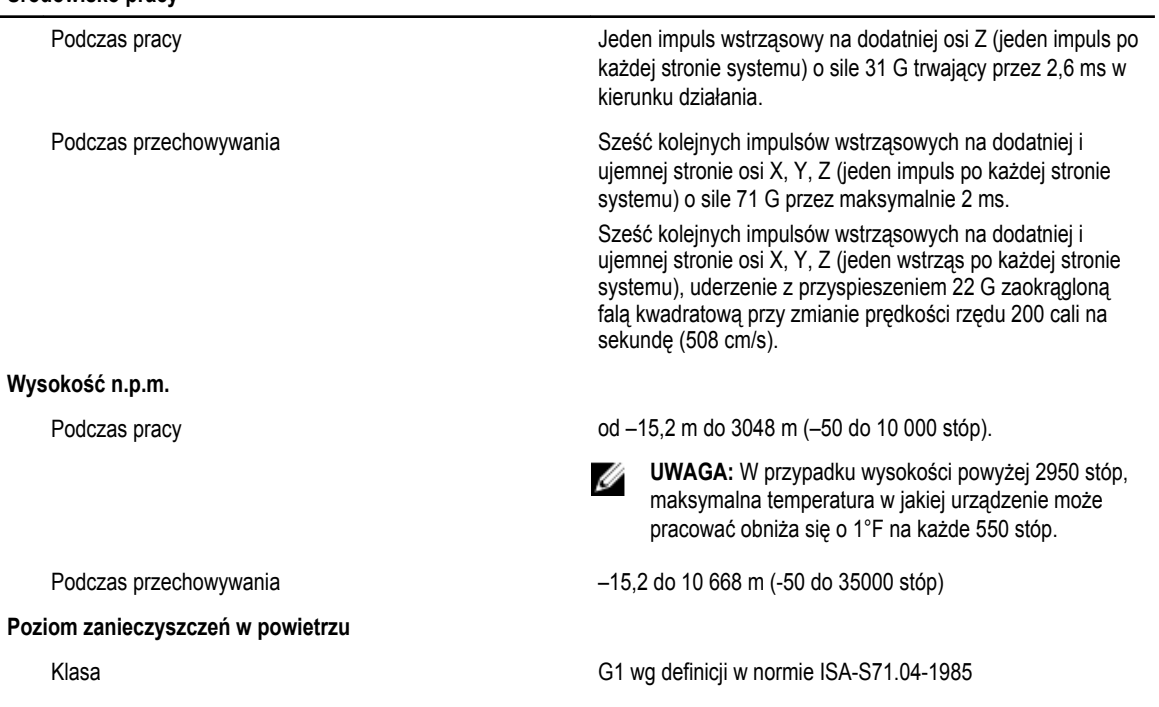